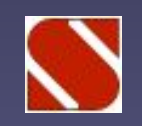

## **Интегрированная система SCAD Office 11.3**

## **Вычислительный комплекс SCAD версии 11.3**

- 1. Моделирование процесса возведения (Монтаж)
- 2. Новый быстродействующий процессор
- 3. Параллельное выполнение операций на многопроцессорных ПК

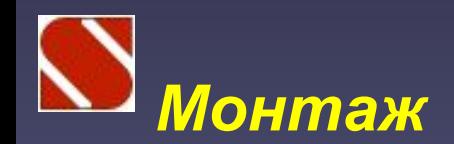

Расчетная схема может быть сформирована непосредственно в режиме «Монтаж» или подготовлена заранее средствами препроцессора

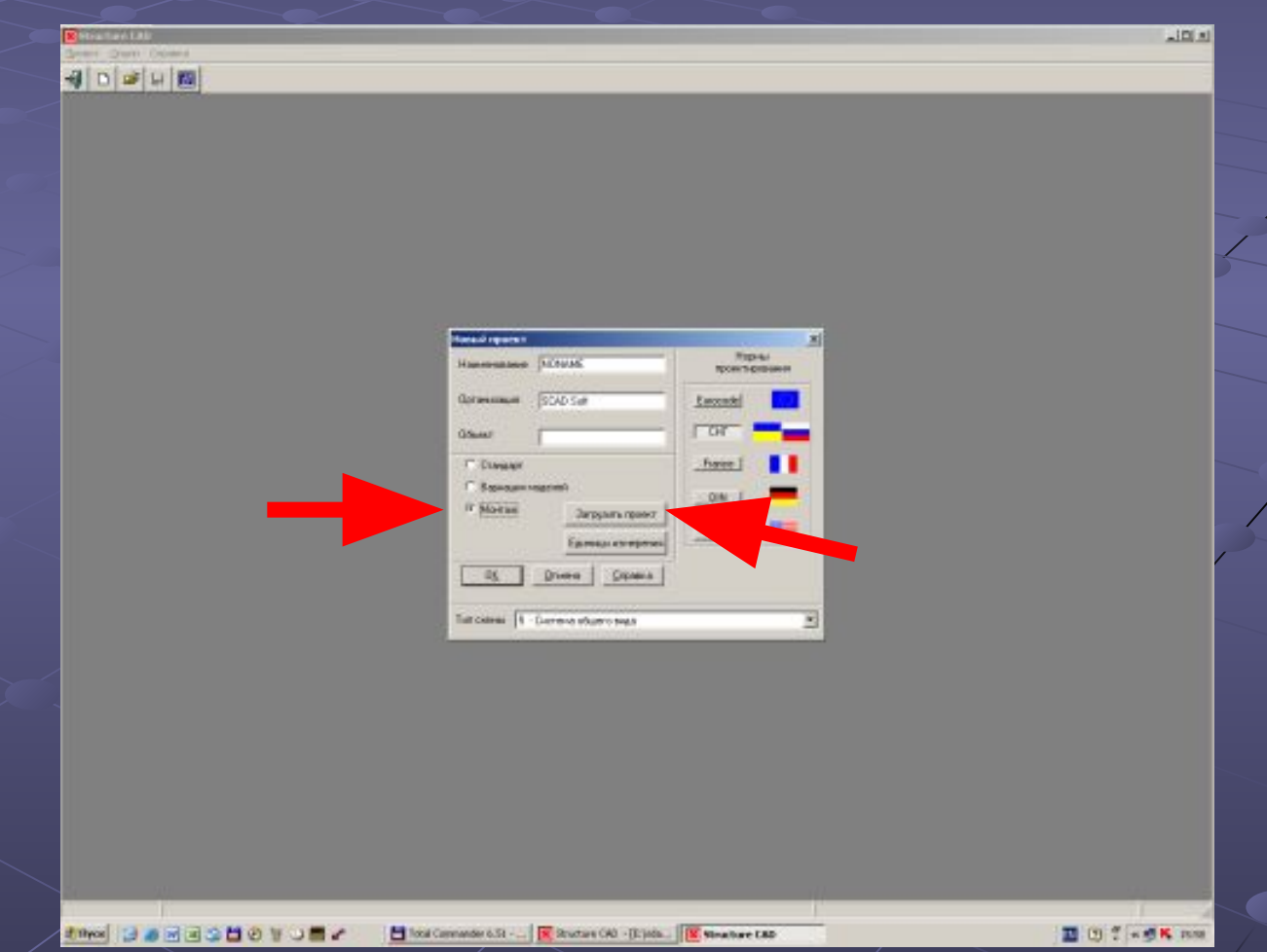

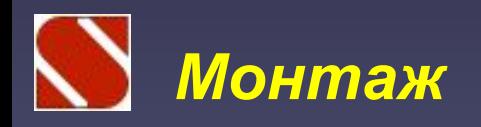

#### В препроцессоре добавлена новая инструментальная панель **«МОНТАЖ»**

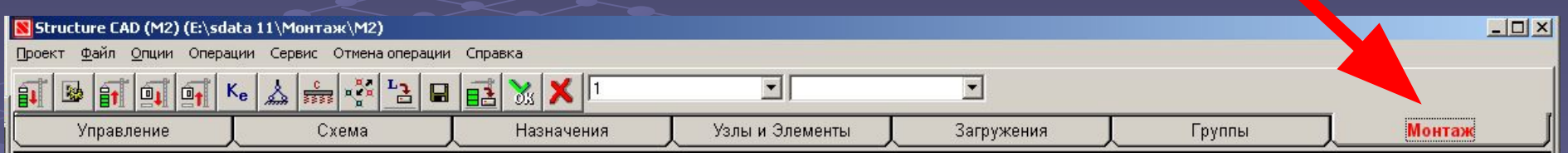

В этом режиме предусмотрено выполнение следующих операций: Инициализация новой стадии монтажа; Удаление стадии монтажа; Добавление элементов на текущей стадии монтажа; Удаление элементов на текущей стадии монтажа; Изменение модуля упругости материала; Изменение связей; Изменение коэффициентов упругого основания; Изменение объединений перемещений; Задание нагрузок; Сохранение расчетной модели текущей стадии монтажа в качестве расчетной схемы.

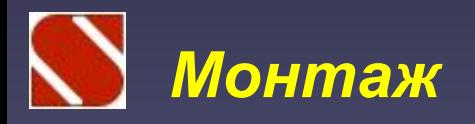

Для каждой стадии монтажа задается имя и назначается список элементов, которые включаются в схему на этой стадии или исключаются из схемы. При необходимости расчет может быть выполнен с учетом деформированной схемы.

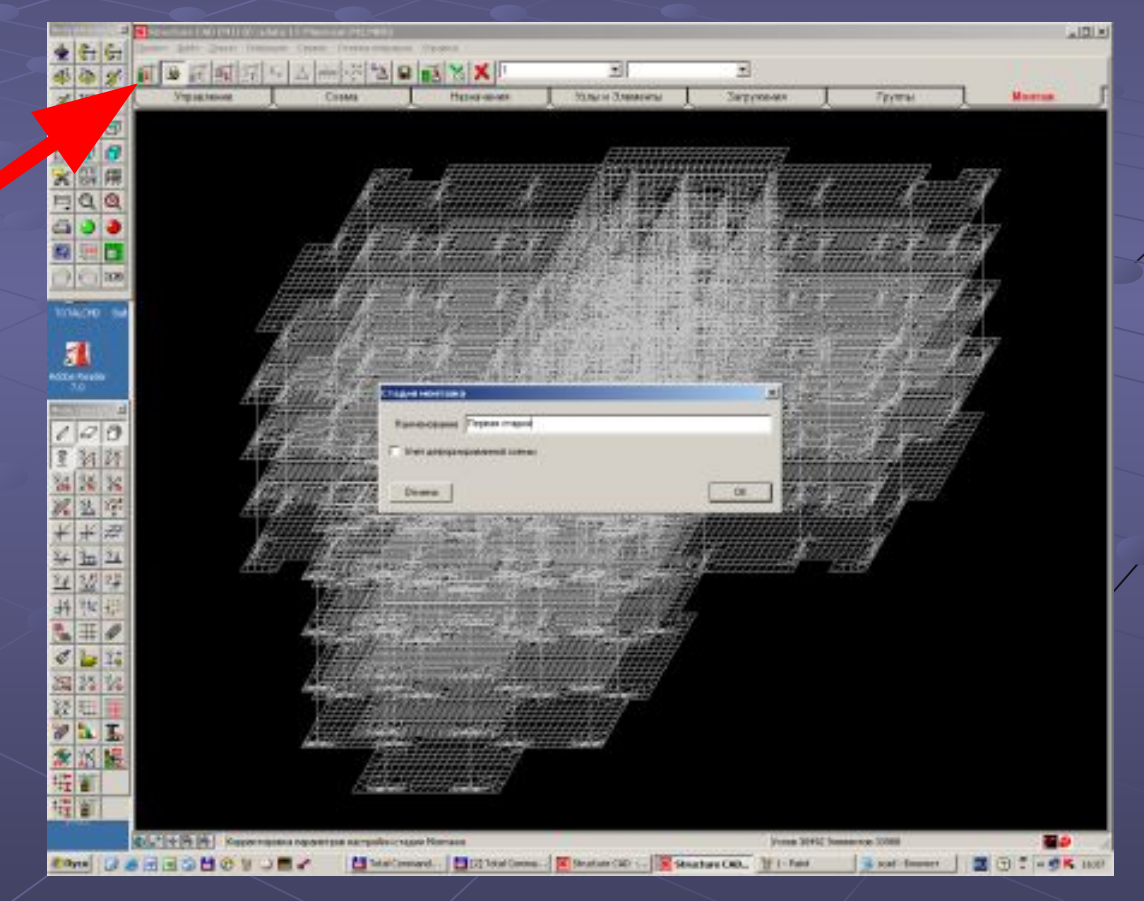

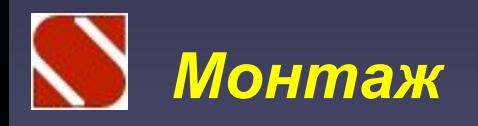

Включаемы в схему или исключаемые из схемы элементы выбираются непосредственно на схеме или могут объединяться в заранее сформированные группы

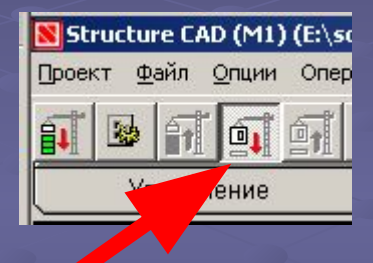

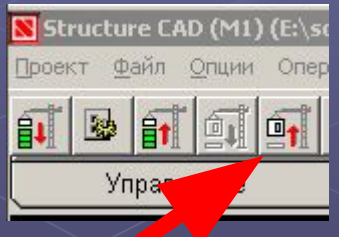

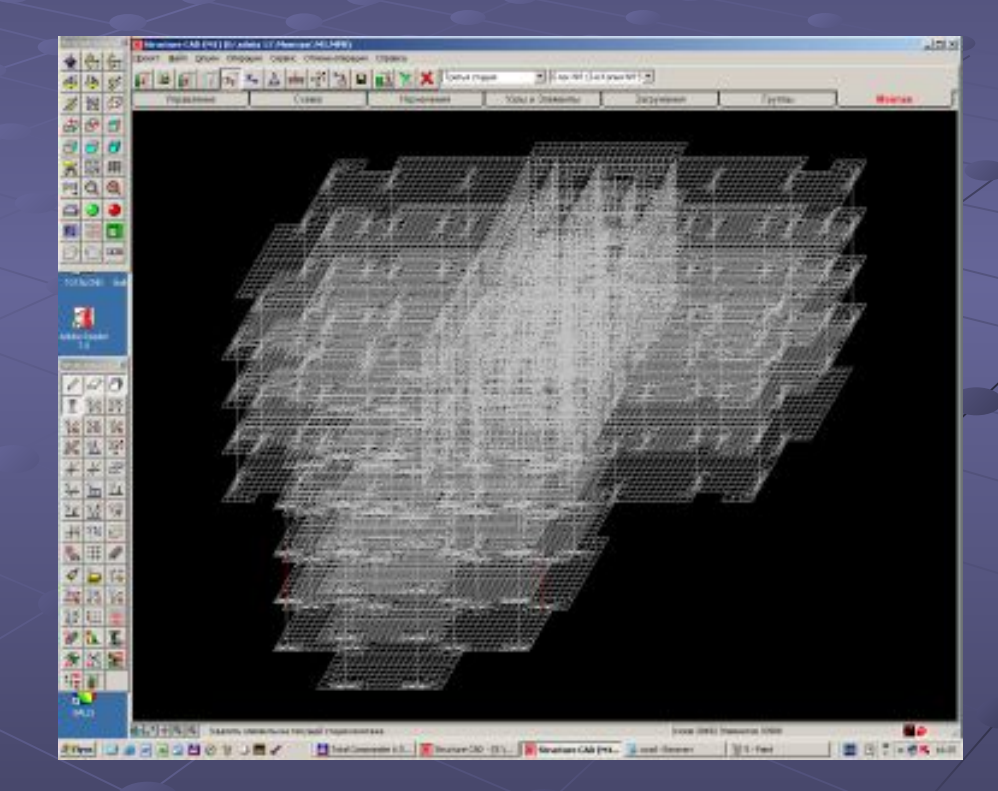

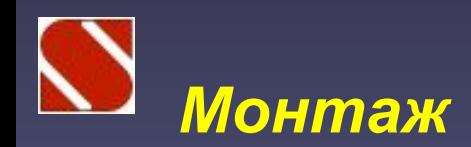

Группы элементов удобно подготовить заранее, но допускается их создание и в процессе задания исходных данных режима «МОНТАЖ»

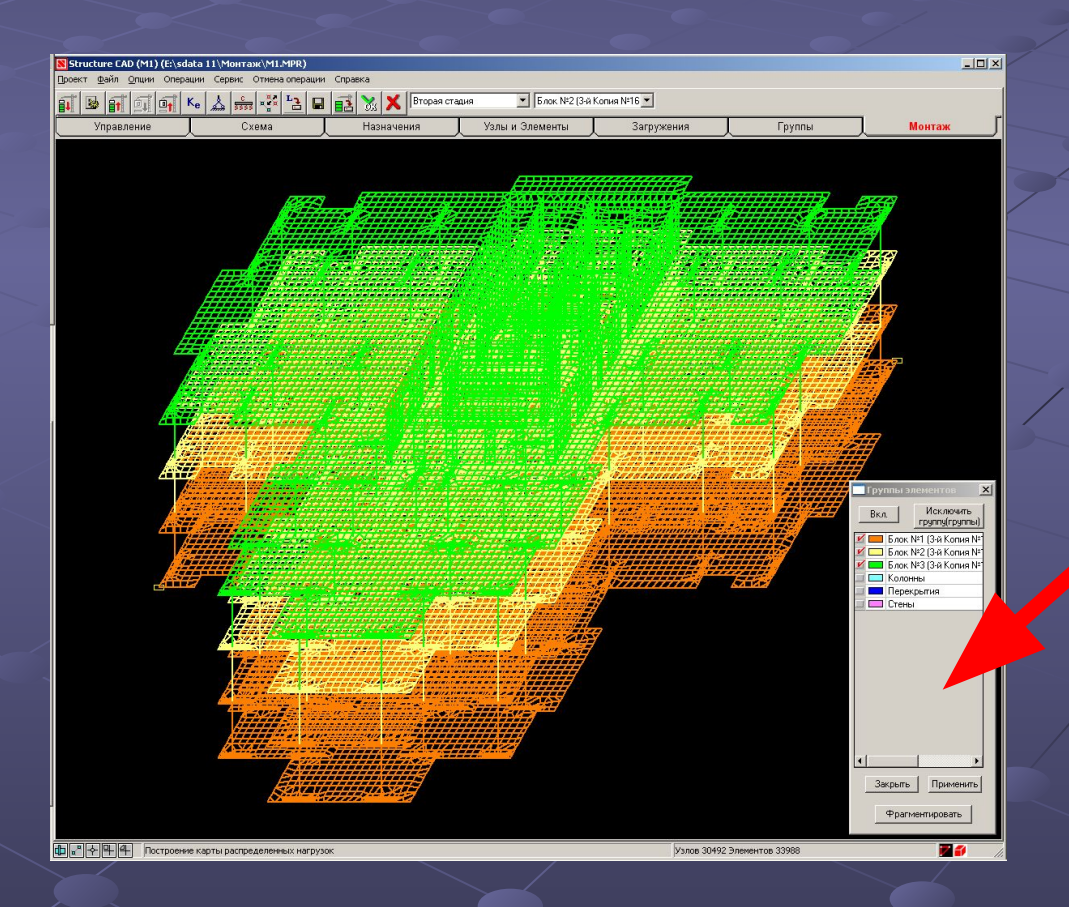

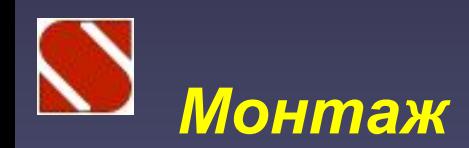

Для удобства список групп включен в инструментальную панель режима «Монтаж». Элементы группы, выбранной из списка, выделяются автоматически и могут быть включены в текущую стадию монтажа одним нажатием кнопки ОК.

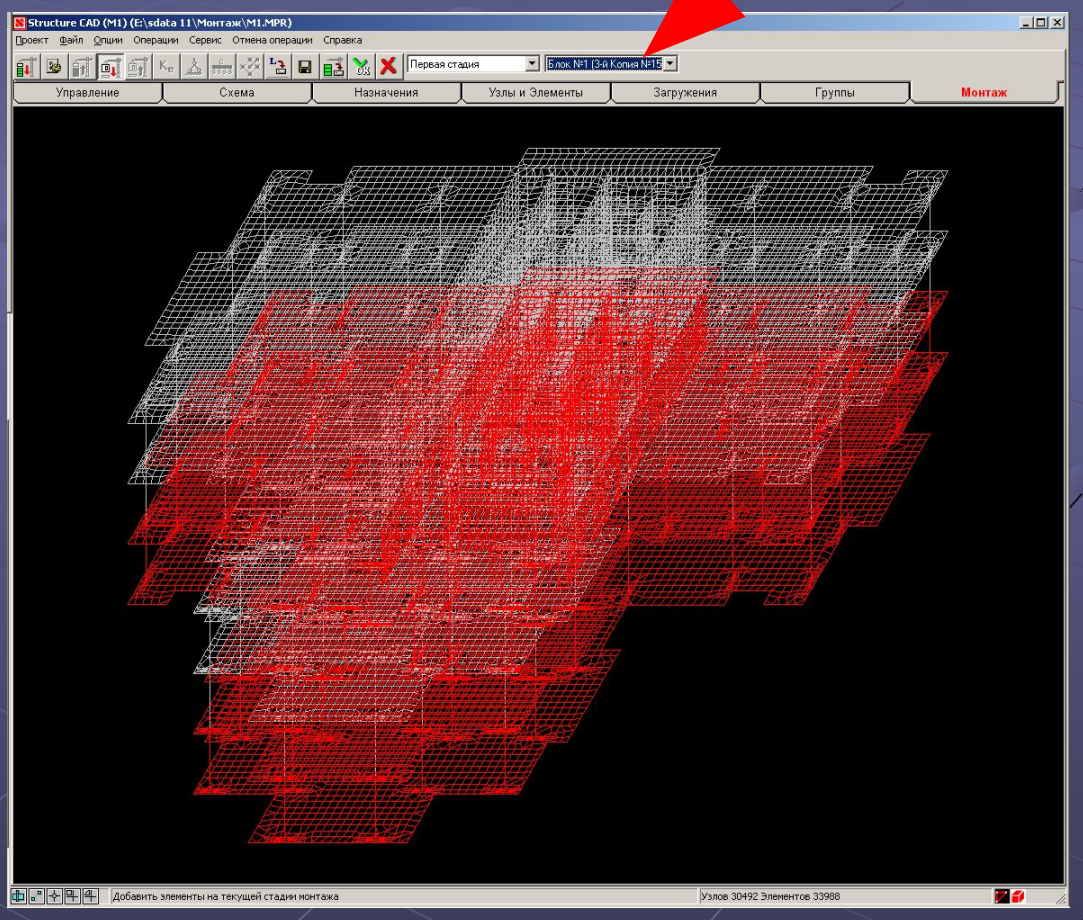

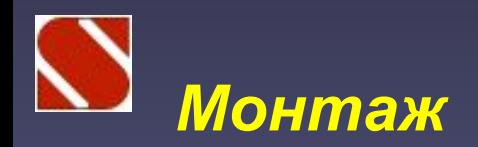

Нагрузки, задаваемые для каждой стадии монтажа, включают одно накапливаемое (постоянное) загружение и и нескольких независимых (временных) загружений.

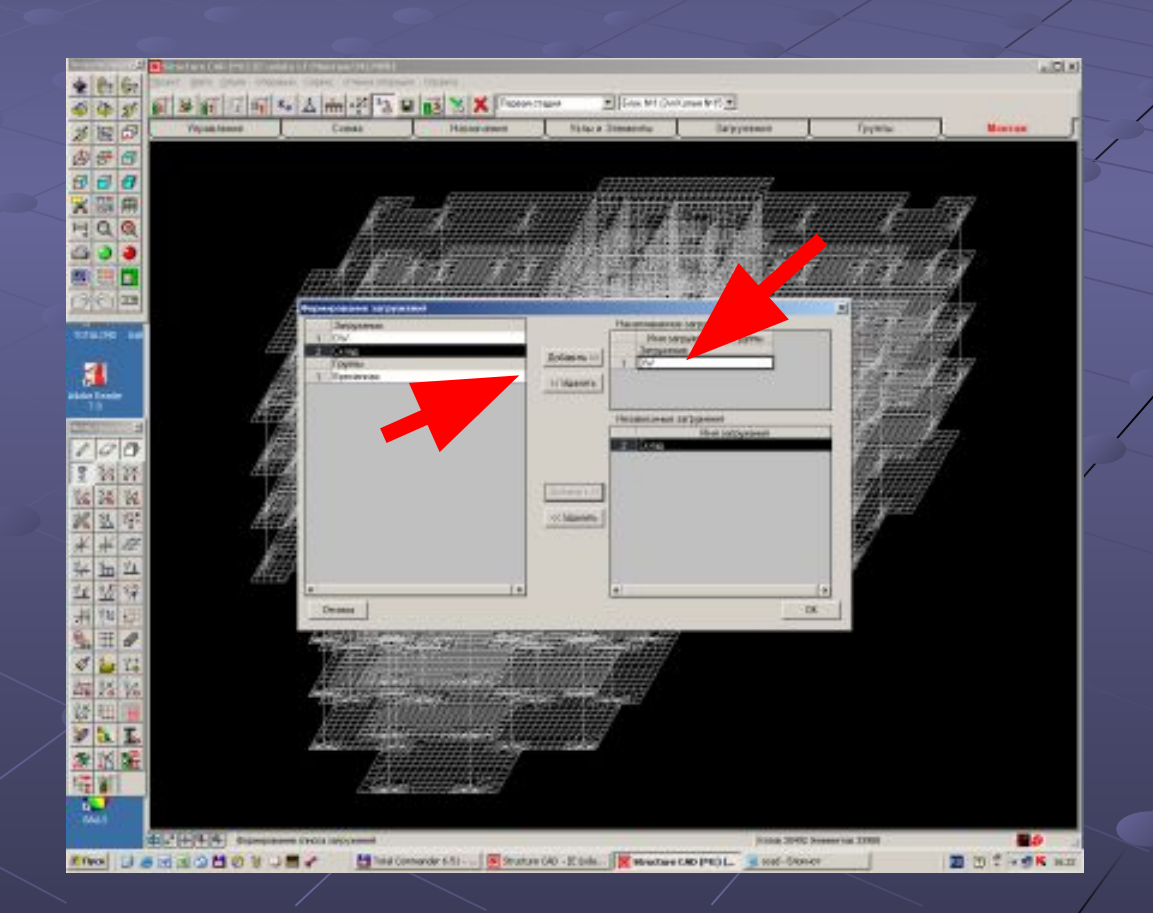

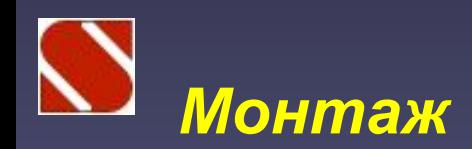

В накапливаемое загружение могут добавляться группы нагрузок, каждая из которых имеет «свой» коэффициент. Это позволяет учитывать, например, расходование материалов со временного склада по мере возведения сооружения.

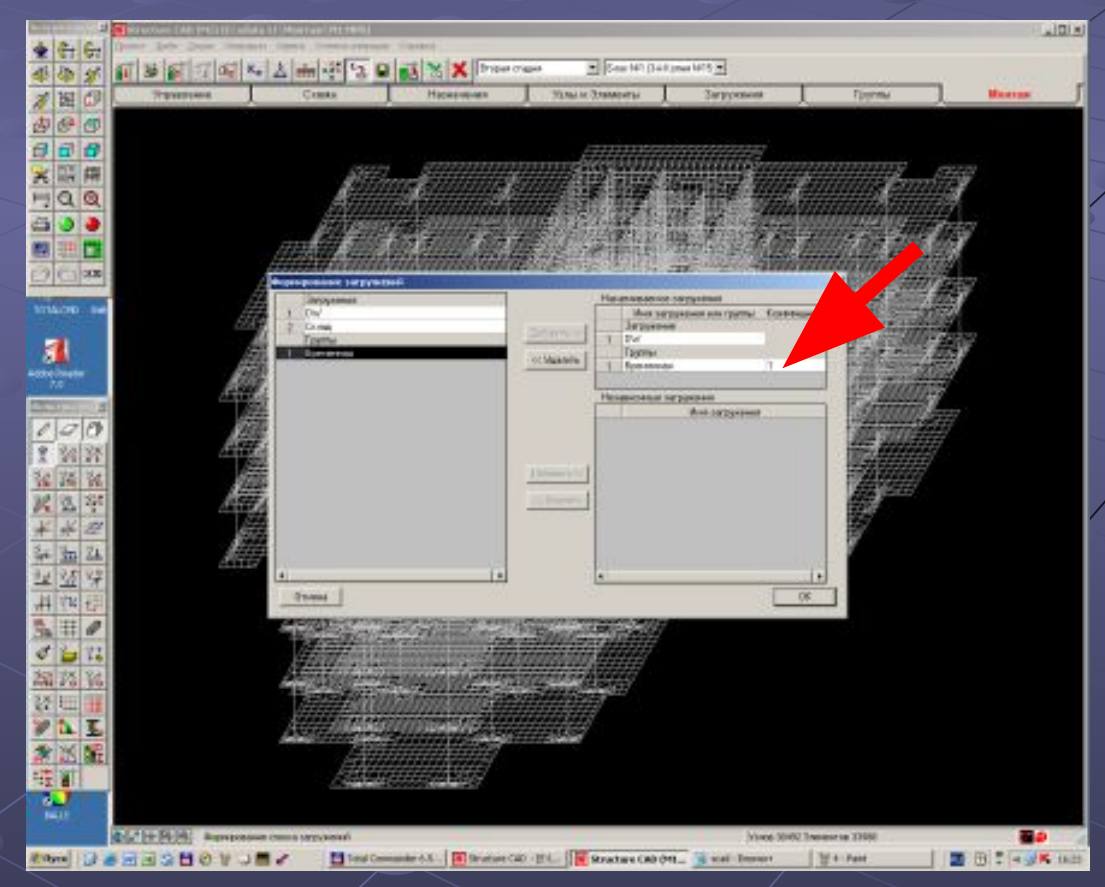

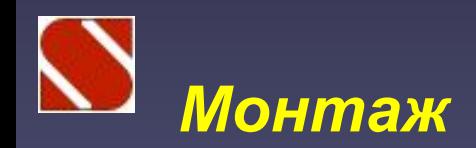

Различные элементы на каждой стадии монтажа могут «получить» собственные коэффициенты к исходному модулю упругости, что позволяет учесть изменение физико-механических свойств материала во времени.

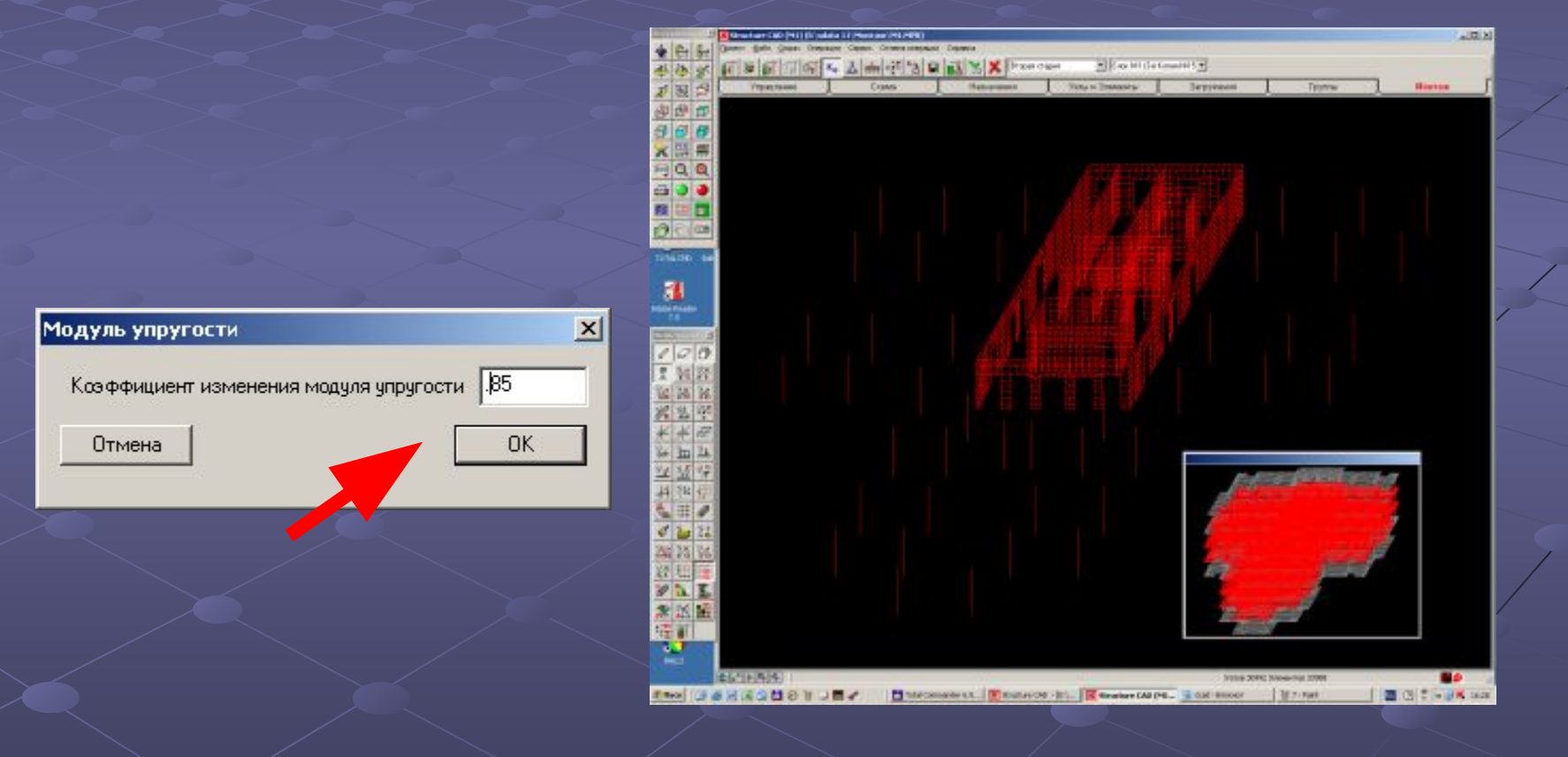

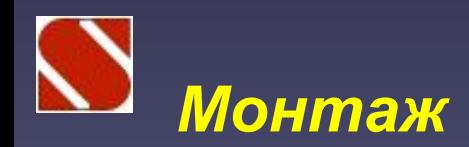

На каждой стадии монтажа могут быть назначены «временные» связи или объединения перемещений, действующие только на этой стадии

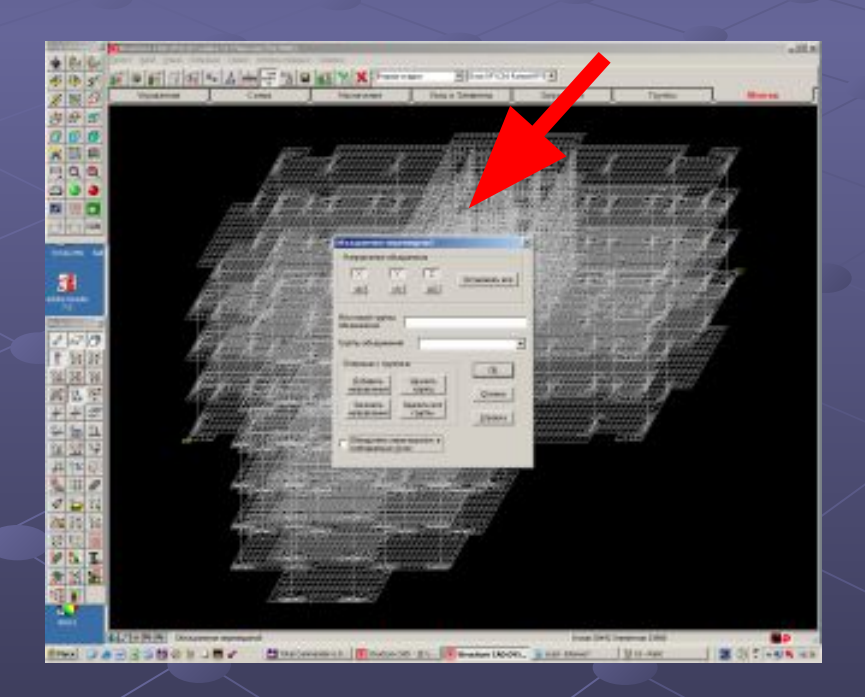

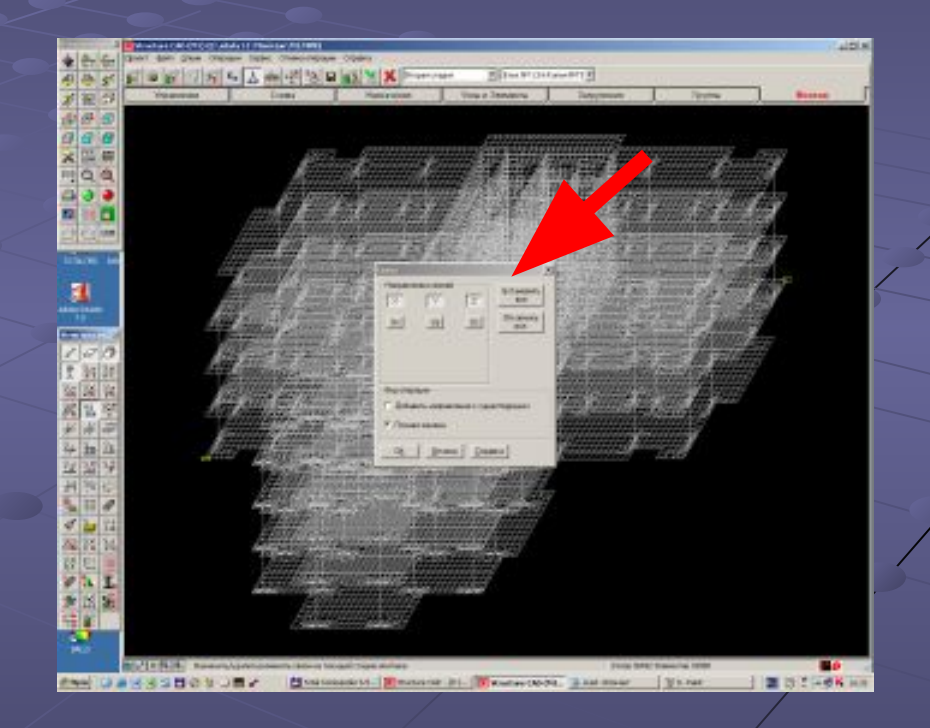

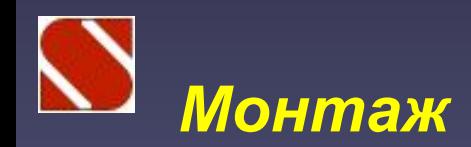

#### Каждая стадия монтажа может иметь «свои» коэффициенты постели

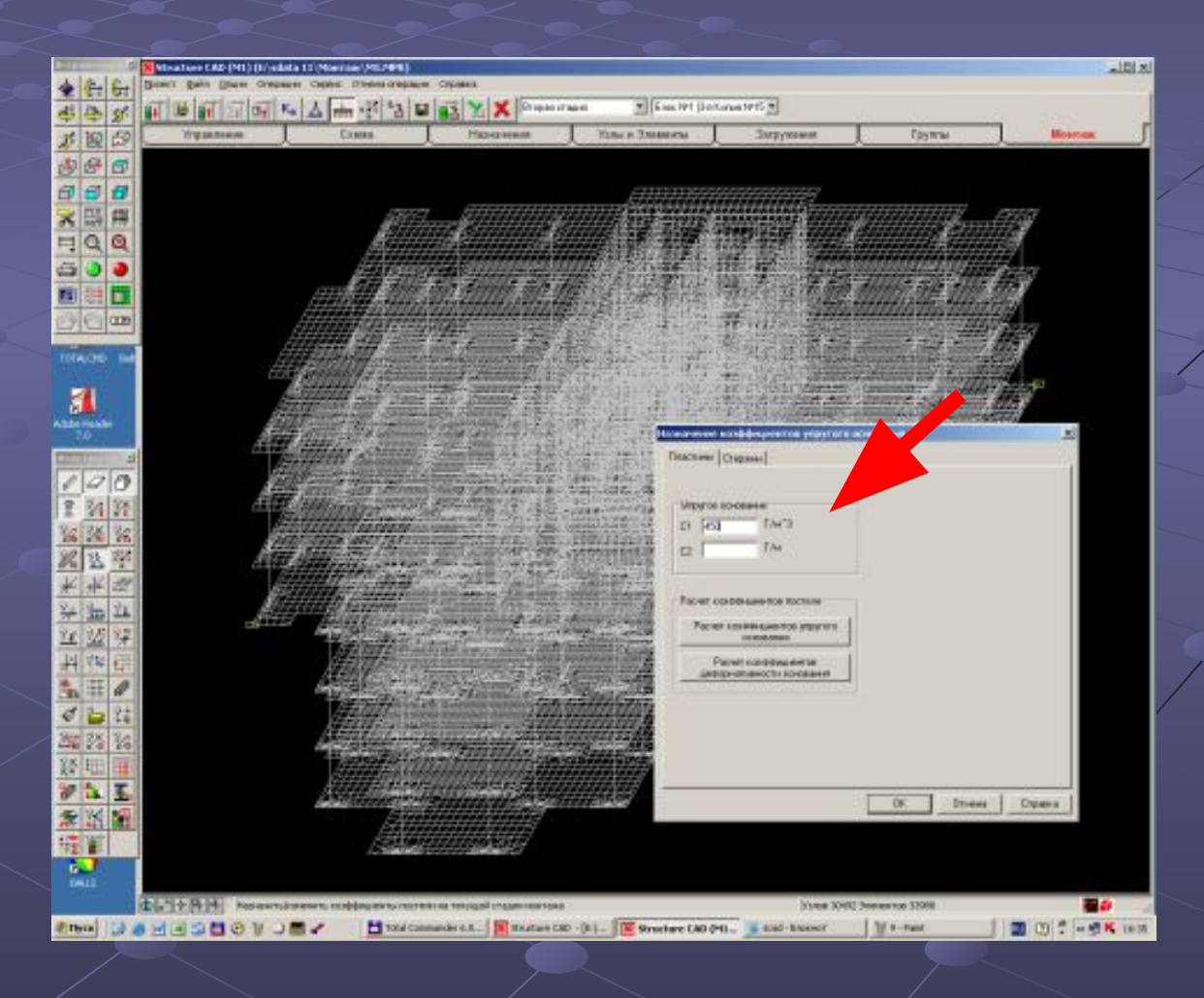

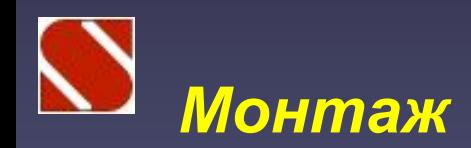

#### Любую стадию монтажа можно записать как самостоятельную задачу

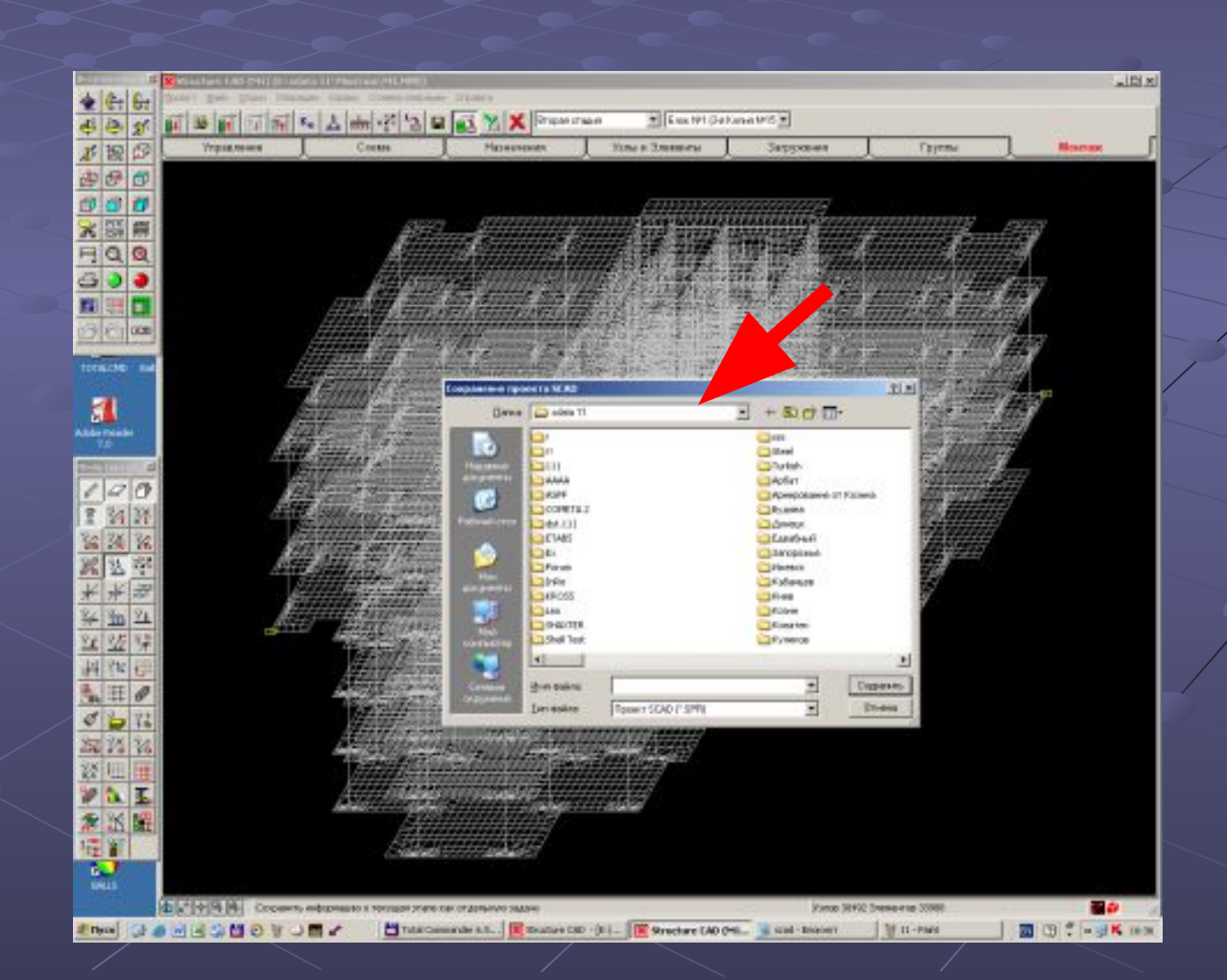

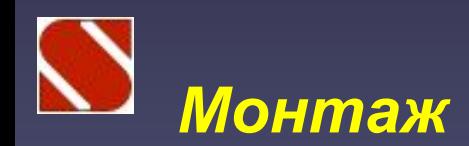

#### Результаты расчета отображаются для каждого загружения каждой стадии монтажа

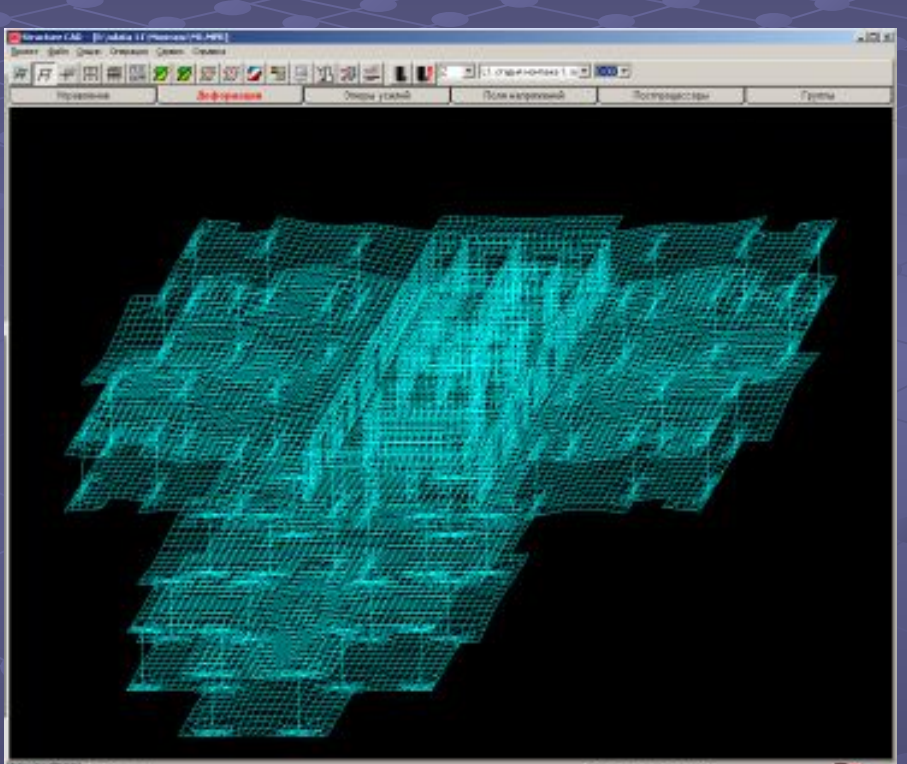

# 第1回 年前以上 2019年1月1日 日本

#### Первая стадия

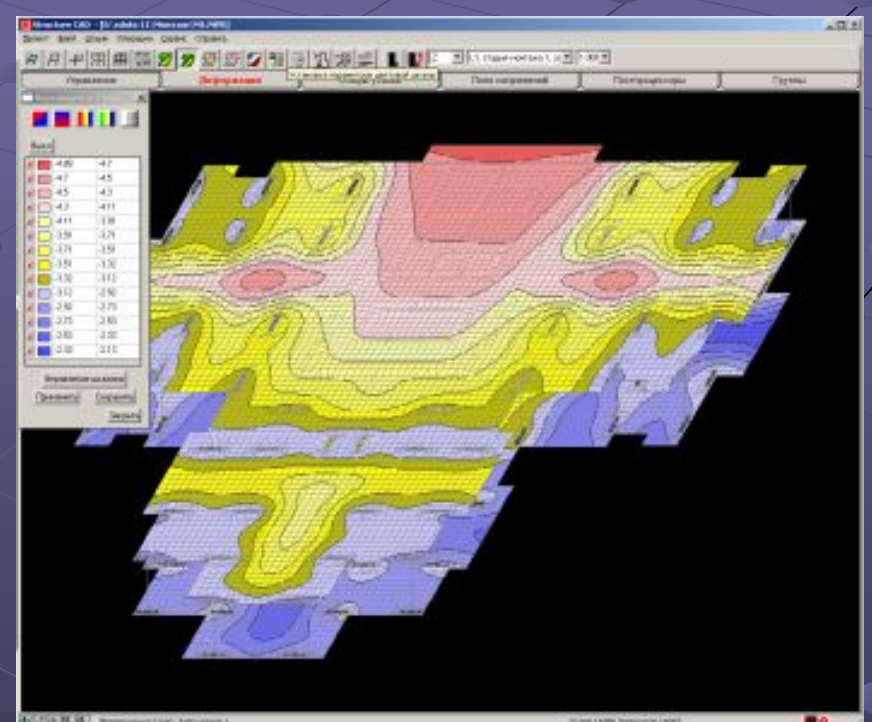

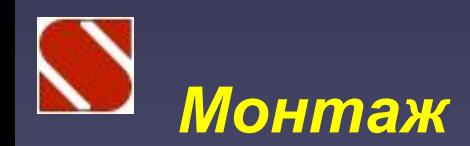

#### Результаты расчета отображаются для каждого загружения каждой стадии монтажа

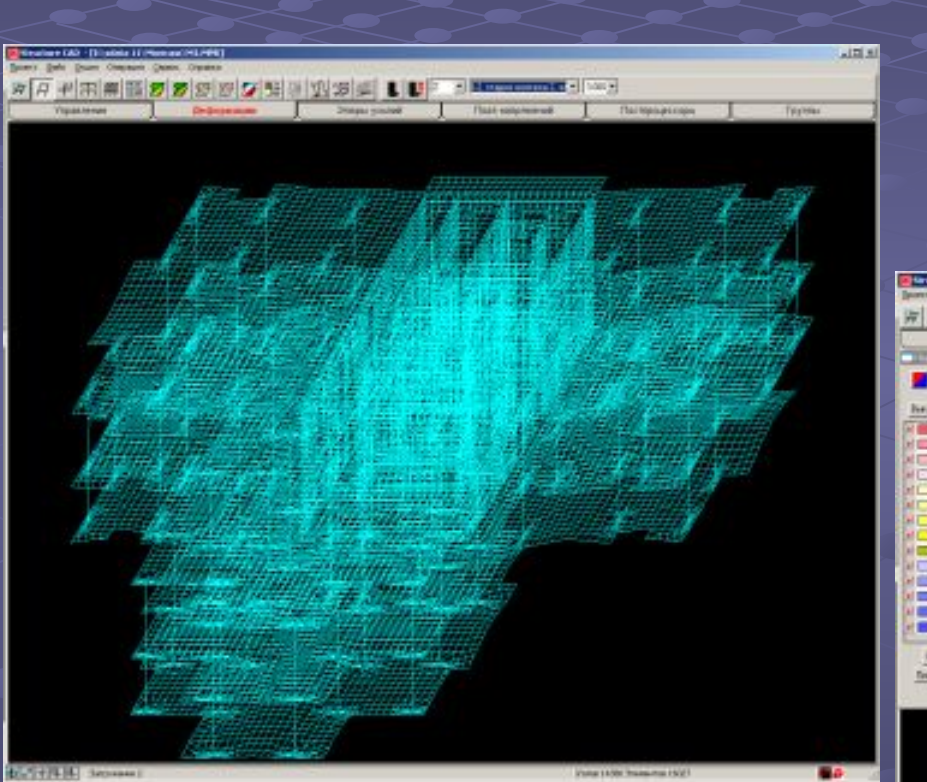

# **CORRESPONDENT AND A REPORT OF A PROPERTY**

#### Вторая стадия

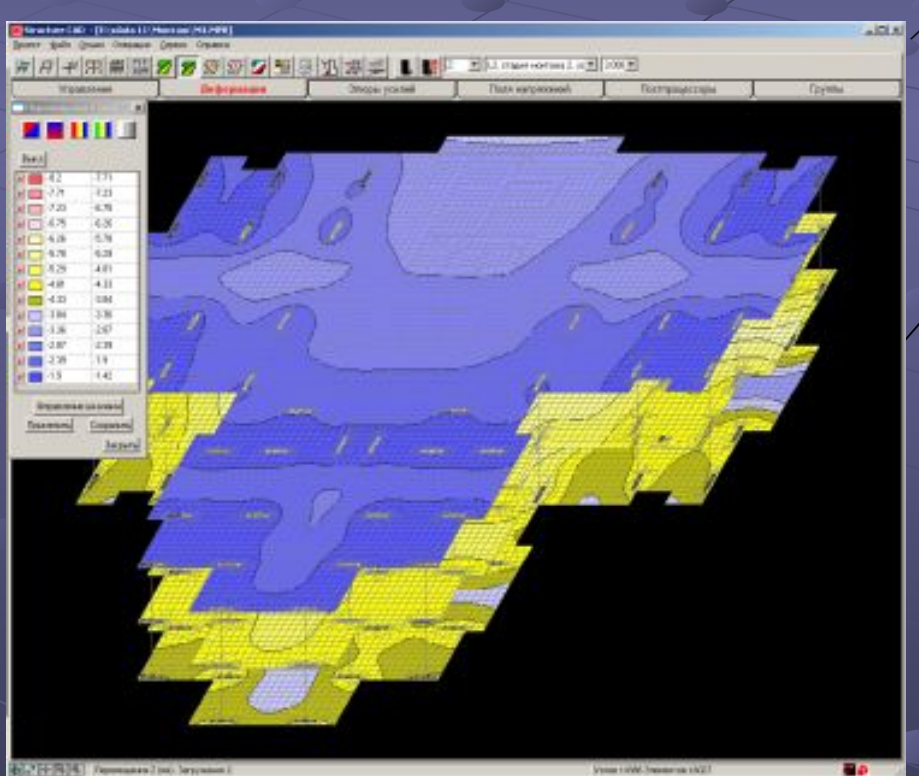

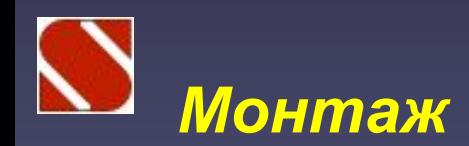

Результаты расчета отображаются для каждого загружения каждой стадии монтажа

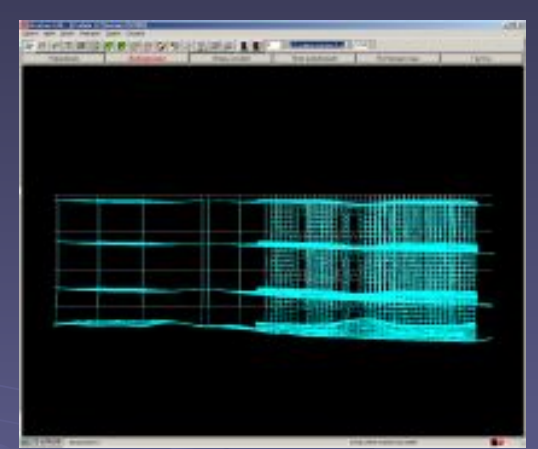

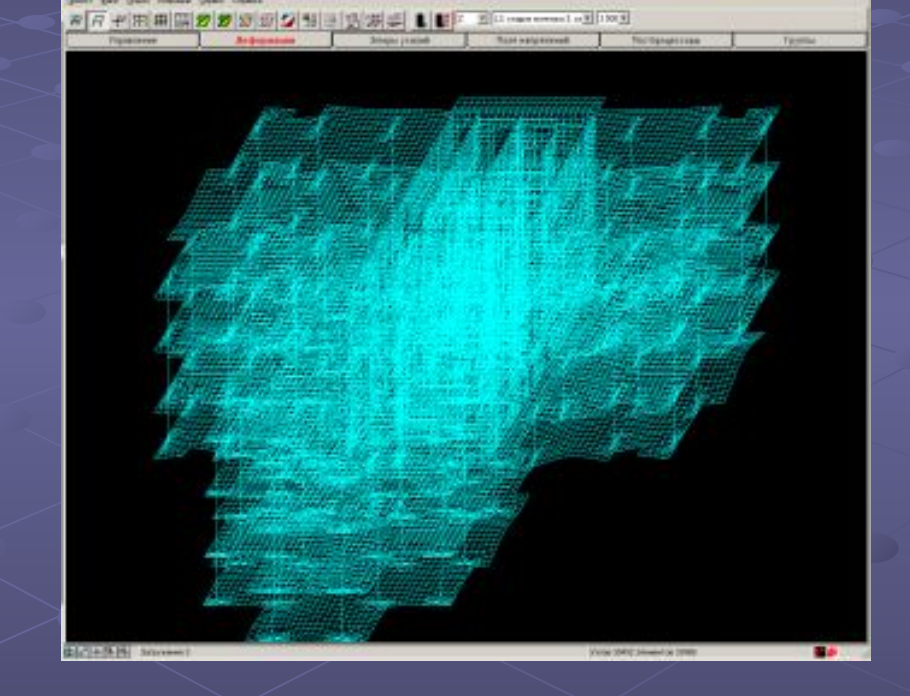

#### Третья стадия

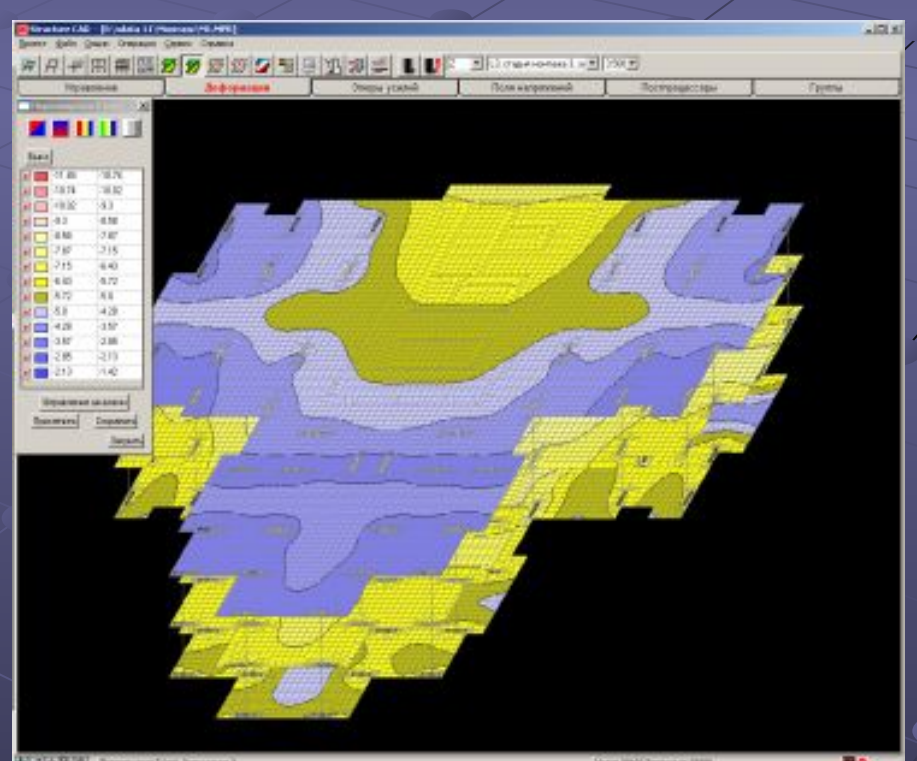

1+3404 NonnumerSteel for

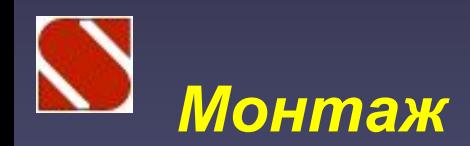

В расчетных сочетаниях усилий пользователям назначаются только отношения между загружениями только в рамках одной стадии монтажа. Взаимоисключение стадий выполняется автоматически.

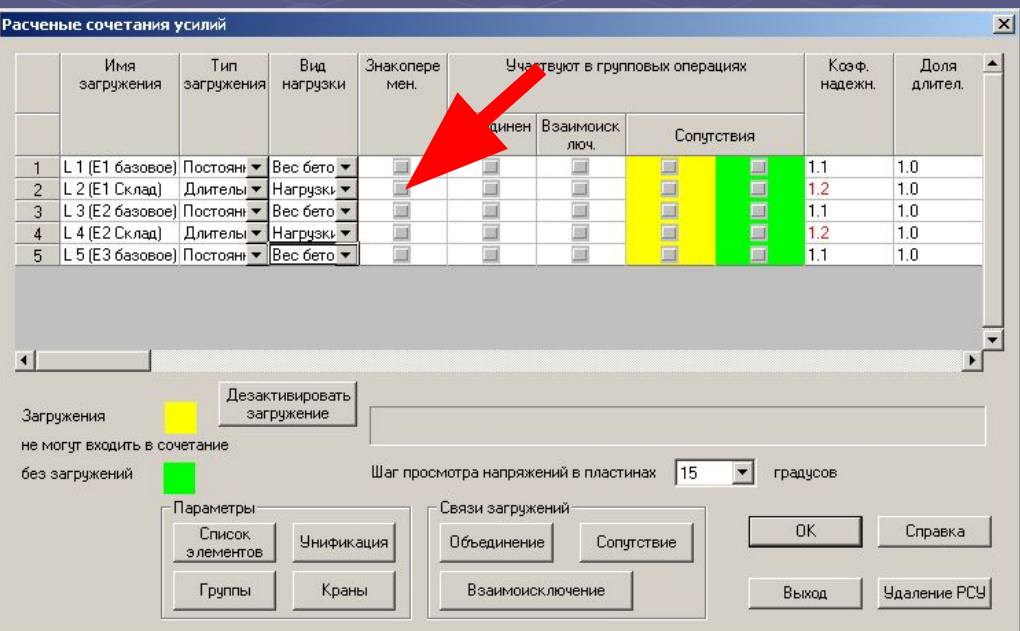

### **Вычислительный комплекс SCAD версии 11.3**

Новый быстродействующий процессор

960 000 неизвестных

Количество процессоров АNSYS 11.0 SCAD 11.3 1 221 226 2 176 152 4 159 121

### **Вычислительный комплекс SCAD версии 11.3**

Параллельное выполнение операций на многопроцессорных ПК

Версия 11.1 Версия 11.3

Разложение матрицы 10м 46с 5м 20с Фронтальная факторизация 6м 43с 3м 48с Подстановки 0м 55с 1м 3с Общее время счета и последать 12м 34с 7м 13с

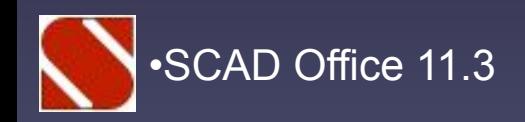

•SCAD Office 11.3 **КРИСТАЛЛ** 5.1

Реализация СП 53-102-2004

Проверка листовых конструкций (цилиндр, конус, панель)

Расширенная информационная система

Новый интерфейс

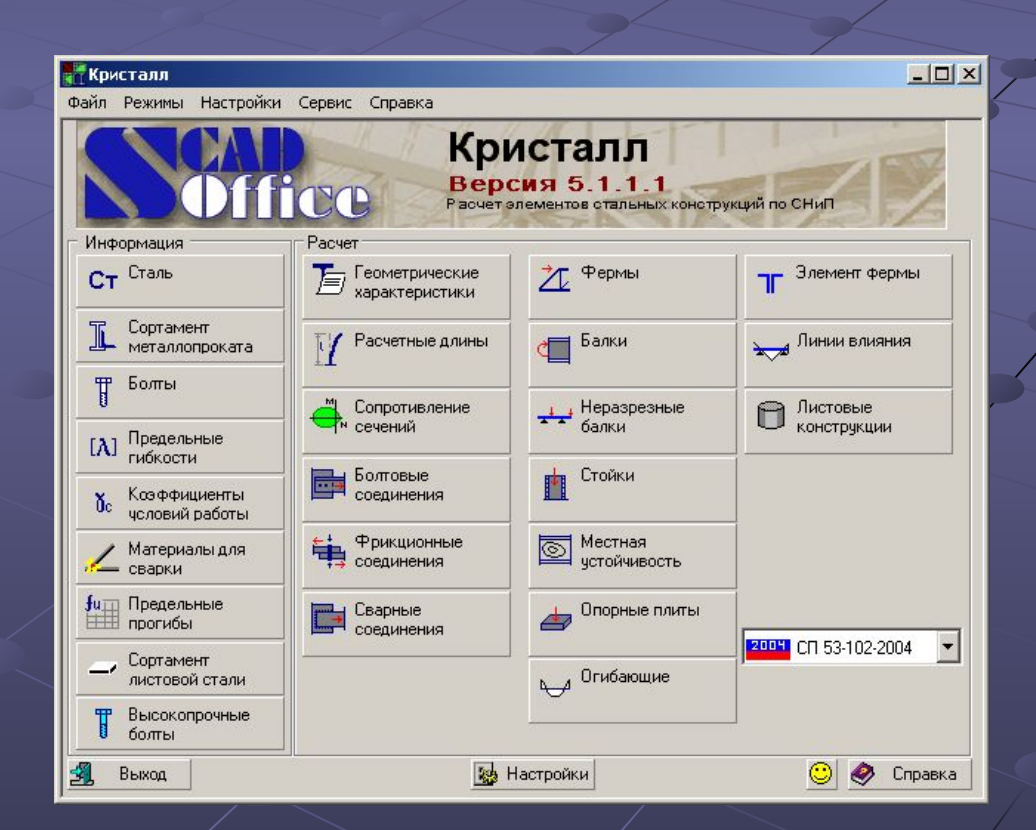

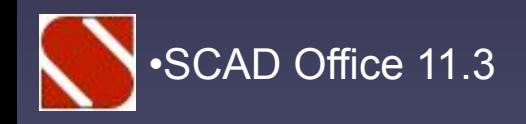

#### •SCAD Office 11.3 *КОМЕТА 5.1 (2)*

#### Шарнирные базы колонн из швеллеров и труб

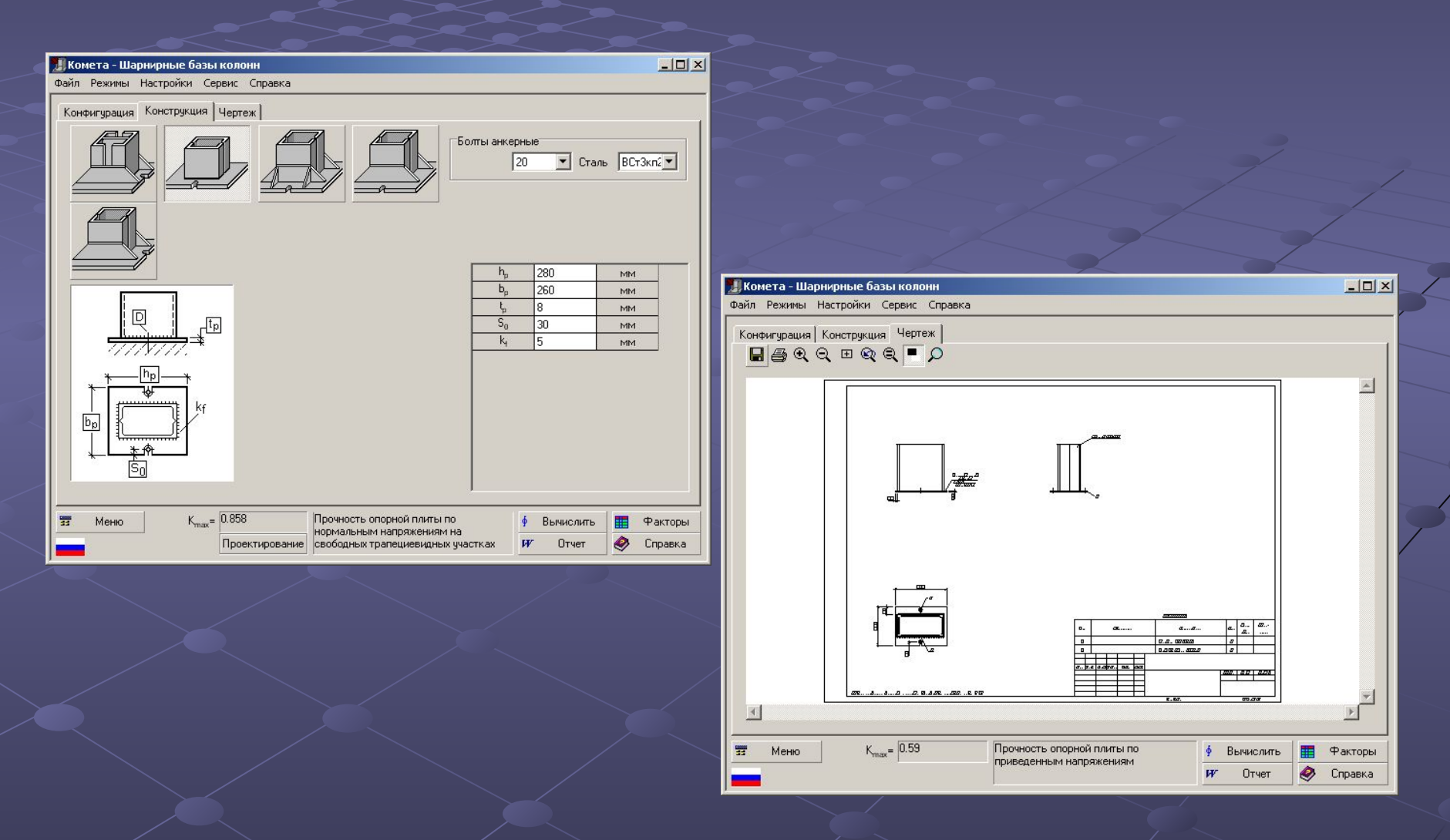

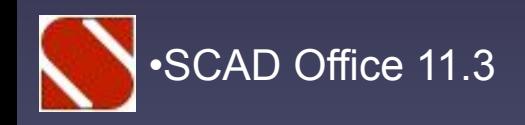

#### •SCAD Office 11.3 *КОМЕТА 5.1 (2)*

#### Шарнирные базы колонн из швеллеров и труб

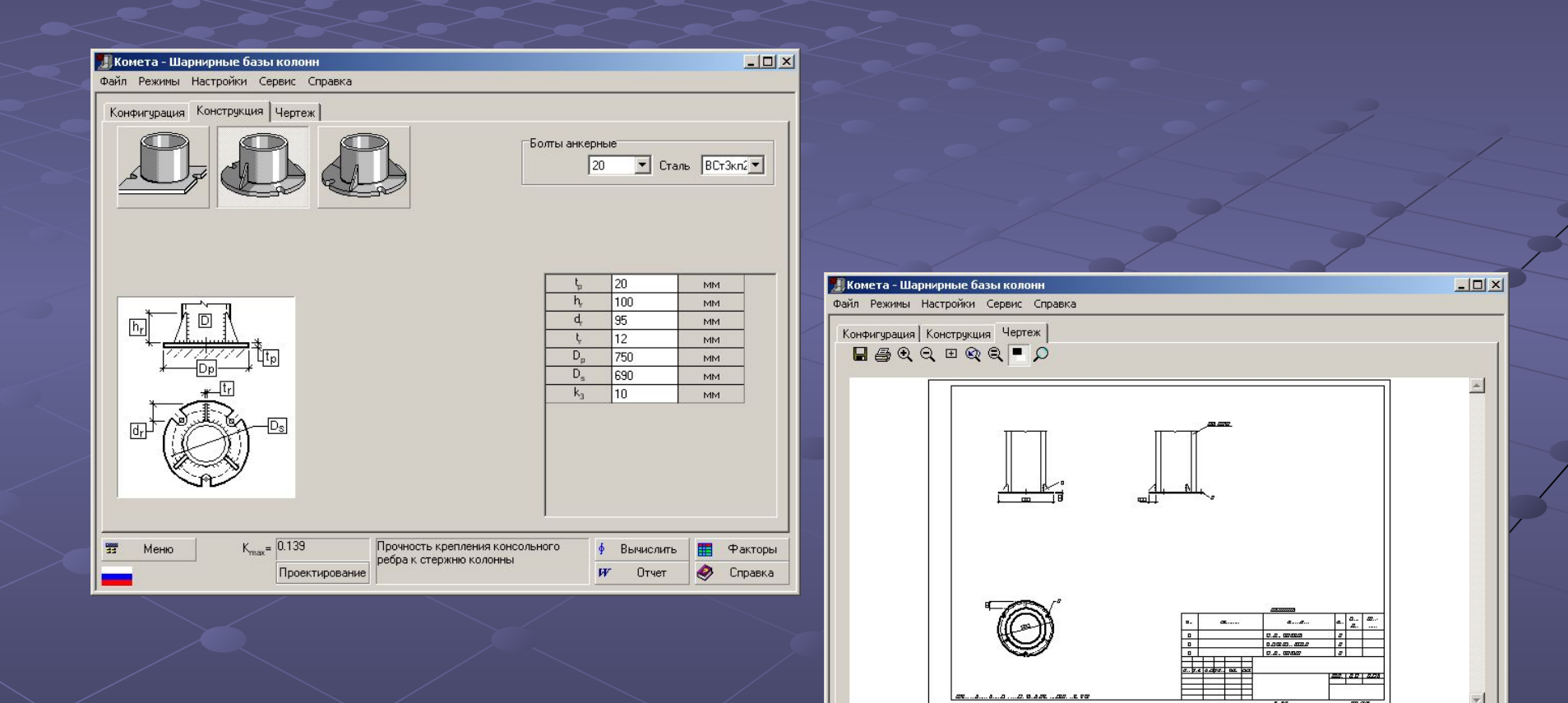

 $\vert$ 

 $\overline{\mathbb{R}^n}$ Меню  $K_{\text{max}} = 0.139$ 

 $\mathbb{F}$ 

**Факторы** 

Æ

◉ Справка

∲ Вычислить

 $W$ Отчет

Прочность крепления консольного

ребра к стержню колонны

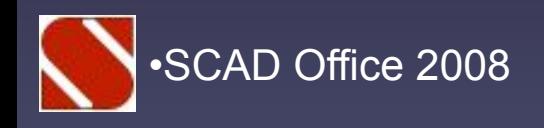

## **Спасибо за внимание**

**SCAD Soft e-mail: scad@scadsoft.com**

**http://www.scadsoft.com**